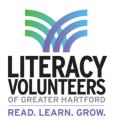

Level: Tech A

Entry Skill Descriptors: Individual has no knowledge of computers or other technology

LVGH Class Level:

ESOL: Basic, Level 1, Level 2

BL: Foundation, Level 1

Competencies Mastered: Individual at this level will demonstrate the following competencies before advancing to the next level:

### **Basic Computer Skills**

- 1. Distinguish between desktop and laptop computers.
- 2. Identify specific computer hardware: a system unit, monitor, printer, keyboard, mouse or touchpad, USB port
- 3. Turn computer and monitor on and off
- 4. Log on to computer
- 5. Demonstrate knowledge of function and placement of keys on keyboard: Enter, Shift, Control, Backspace, Delete, Arrow Keys, Tab, Caps Lock, Number Lock
- 6. Identify types of mice: mouse and touchpad
- 7. Identify mouse pointer shapes and match them to the correct context of use: typing arrow (text), arrow (basic clicking), hand pointer (clickable links)
- 8. Demonstrate appropriate use and ability to right-click and left-click
- 9. Double click and right click
- 10. Drag and drop
- 11. Use mouse to select check boxes, use drop-down menus and scroll
- 12. Adjust volume and mute audio
- 13. Plug in headphones correctly and use when appropriate
- 14. Correctly exit all programs
- 15. Understands difference between hardware and software
- 16. Start a program from the Start Menu or Program List
- 17. Use scroll bars

#### Level: Tech B

**Entry Skill Descriptors:** Individual has minimal knowledge of and experience with using computers and related technology.

#### LVGH Class Level:

ESOL: Level 3, Level 4

#### BL: Level 2, Level 3

Competencies Mastered: Individual at this level will have mastered the competencies at Level TECH A and will demonstrate the following competencies before advancing to the next level:

### **Basic Computer Skills**

- 1. Identify icons on desktop (Internet Browser, Control Panel, Recycle Bin, )
- 2. Demonstrate the ability to use the recycle bin correctly for trashing and retrieving items
- 3. Demonstrate understanding that mice can be customized for left-handed people and that the speed of clicking can also be customized
- 4. Demonstrate understanding that screen resolution can be changed
- 5. Demonstrate understanding that software programs are upgraded periodically and that different versions may be installed on different computers
- 6. Identify storage media: USB/Flash drives (external) and hard drive (external and internal)

## World Wide Web

- 1. Identify an Internet Service Provider and identify the main options for connecting to the internet: Dial-up, High Speed (cable or DSL), or wireless connection.
- 2. Identify commonly used browsers (Internet Explorer, Firefox, Chrome, Safari) and demonstrate knowledge of function.
- 3. Identify the address bar and enter a URL address.
- 4. Identify a website.
- 5. Identify a homepage.

## Windows

- 1. Identify the operating system used by a computer.
- 2. Shutdown, restart, and log off a computer.
- 3. Open, close and switch between windows
- 4. Minimize and maximize windows
- 5. Create a simple text document
- 6. Select text and alter font style, size and appearance
- 7. Use menus and toolbars

# Email

- 1. Define: email
- 2. Register for new email account in online program
- 3. Create username and secure password
- 4. Log into email
- 5. Create an email message

# Word

- 1. Open existing document
- 2. Create a new document
- 3. Save and close a document
- 4. Open a saved document from the hard drive
- 5. View document before printing
- 6. Print document from the file menu

### Level: Tech C

**Entry Skill Descriptors:** Individual can use simple computer programs and perform a sequence of routine tasks given directions using technology.

#### LVGH Class Level:

#### ESOL: Level 5

#### BL: Level 4, Level 5

Competencies Mastered: Individual at this level will have mastered the competencies at Level TECH A and B and will demonstrate the following competencies before advancing to the next level:

### Email

- 1. Register for new email account in online program
- 2. Create username and secure password
- 3. Log into email
- 4. Create an email message
- 5. Address an email, including to more than one recipient
- 6. Send an email
- 7. Open an email
- 8. Reply to only the sender of an email or to all recipients (reply all)
- 9. Forward an email
- 10. Add an attachment to an email
- 11. Open an attachment in an email

## Word

- 1. Identify ribbon and toolbars
- 2. Demonstrate knowledge of the difference between "Save" and "Save As" functions
- 3. Use Save As to save to a particular folder or file location and name the document.
- 4. Use undo and redo arrows
- 5. Cut, copy and paste
- 6. Use spell check and grammar check
- 7. Create a folder and files
- 8. Move folders and files
- 9. Rename folders and files
- 10. Find a file
- 11. Create a shortcut to a file on the desktop

## Level: Tech D

**Entry Skill Descriptors:** Individual can work with or learn computer software, such as word processing; can follow simple instructions for using technology.

#### LVGH Class Level:

ESOL: Level 6

BL: Pre-GED, GED

Competencies Mastered: Individuals at this level have mastered the competencies at Level TECH A, B, and C and will demonstrate the following competencies before advancing to the next level: World Wide Web

- 1. Access a specific Web page (URL). (Learner will correctly type in a web address from a web browser or Web server).
- 2. Use zoom function to enlarge image (CTRL+ or CTRL-)
- 3. Identify search engines (Google, Yahoo!, Bing) and enter search terms into the search engine.
- 4. Identify pop-up windows and close them.
- 5. Identify pop up windows have been blocked and enable individual pop up windows as needed
- 6. Identify common domain types: com, org, gov, edu.
- 7. Demonstrate knowledge that there are ways to increase Internet safety for children.
- 8. Identify antivirus software providers and function of antivirus software (Norton, McAfee, AVG).
- 9. Avoid providing personal or financial information unless on a secured website (https://)

## Windows

- 1. Identify the toolbar and menus.
- 2. Identify the taskbar.
- 3. Start, and exit programs (Microsoft Word, Excel, PowerPoint)
- 4. Identify drives on a computer: CD/DVD, floppy, hard drive (C), USB port, network drives (A, B, D, F, H, etc.)
- 5. Access the help menu.
- 6. Identify the desktop.
- 7. Demonstrate knowledge of Windows file organizational system and use it to locate files/documents (desktop, My Document, My Computer)
- 8. Use "Search" to locate a file or document
- 9. Delete documents or files.
- 10. Open programs.
- 11. Identify basic office software programs (Microsoft Word, Excel, Powerpoint), demonstrate knowledge of their functions, and identify their corresponding file extensions.
- 12. Open files using appropriate programs
- 13. Open a web page and follow hyperlink text
- 14. Can add a web page to "Favorites" or "Bookmarks"
- 15. Can access a web page from "Favorites" or "Bookmarks"

# Email

- 1. Move or delete an email and retrieve an email from the trash
- 2. Can attach a file to an email message
- 3. Can retrieve and open an attached file to an email message
- 4. Use caution when opening an email from an unfamiliar or unexpected source and avoid opening suspicious attachments
- 5. Avoid giving out personal information (especially financial information) or email address to unfamiliar people
- 6. Identify and delete junk mail, including spam
- 7. Be selective and cautious about forwarding email to large groups of people
- 8. Define: Computer virus
- 9. Define and tell the difference between a URL and an email address (see World Wide Web)

## Word

- 1. Identify ribbon and toolbars
- 2. Demonstrate knowledge of the difference between "Save" and "Save As" functions.
- 3. Use Save As to save to a particular folder or file location and name the document.
- 4. Use undo and redo arrows
- 5. Cut, copy and paste
- 6. Use spell check and grammar check
- 7. Format the size, color and type of font
- 8. Align text: left, center and right justify
- 9. Set single or double spacing
- 10. Use bullets and automatic numbering
- 11. Use print preview and print.
- 12. Set margins
- 13. Select portrait or landscape
- 14. Identify file extensions, corresponding document types and associated programs used to open them: pdf, xls, doc, docx, rtf, pub, ppt, pptx